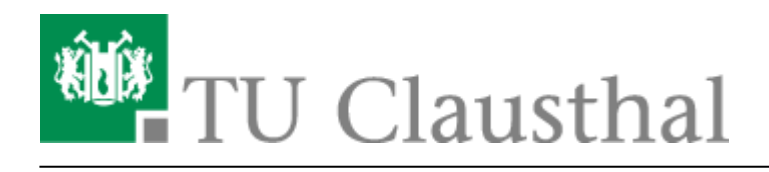

**Artikeldatum:** 15:55 05. October 2021 **Seite:** 1/2 Exchange

## **Exchange**

Das Rechenzentrum betreibt zentrale E-Mail Server (auf Basis von Microsoft Exchange). Die Server verarbeiten ein- und ausgehende E-Mails bzw. stellen sie auf standardisiertem Weg per IMAP und Web-Interface zur Verfügung. Die Nutzung von MS Exchange ermöglicht darüber hinaus allen Angehörigen der TU Clausthal die Verwaltung von (gemeinsamen oder persönlichen) Terminen, Kontakten und Aufgaben, so dass die koordinierte Zusammenarbeit in Gruppen deutlich erleichtert wird.

Alle Studierenden und Mitarbeiter bekommen vom Rechenzentrum für Ihren TUC-Account eine Hochschul-E-Mail-Adresse der Form vorname.nachname@tu-clausthal.de.

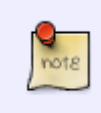

Für Studierende gilt: Die Einrichtungen der Universität, insbesondere Immatrikulationsund Prüfungsamt, senden Ihr Studium betreffende Informationen an Ihre Hochschul-E-Mail-Adresse. Überprüfen Sie deshalb regelmäßig Ihr TU-E-Mail-Postfach!

## **Zugang zum Exchange-E-Mail-Konto**

Um auf Ihre E-Mails zuzugreifen, können Sie ein E-Mail-Programm (Microsoft Outlook, Mozilla Thunderbird, etc.) oder ein Webbrowser verwenden. Die folgenden Anleitungen zeigen Ihnen, wie Sie auf Ihr E-Mail-Konto zugreifen können:

- [Exchange unter Android](https://doku.tu-clausthal.de/doku.php?id=e-mail_und_kommunikation:exchange:android_exchange:start)
- [Exchange unter iOS \(iPhone, iPod, iPad\)](https://doku.tu-clausthal.de/doku.php?id=e-mail_und_kommunikation:exchange:exchange_unter_ios_iphone_ipad_ipod:start)
- [Microsoft Outlook](https://doku.tu-clausthal.de/doku.php?id=e-mail_und_kommunikation:exchange:microsoft-outlook:start)
- [Mozilla Thunderbird](https://doku.tu-clausthal.de/doku.php?id=e-mail_und_kommunikation:exchange:mozilla-thunderbird:start)
- [Webmail-Zugang \(Outlook Web App\)](https://doku.tu-clausthal.de/doku.php?id=e-mail_und_kommunikation:exchange:webmail-zugang-owa:webmail-zugang-owa)
- [Exchange unter Mac OS X](https://doku.tu-clausthal.de/doku.php?id=e-mail_und_kommunikation:exchange:macos_x)

## **Outlook-App: Nicht verfügbar!**

Die "Outlook-App" speichert Benutzerdaten bzw. E-Mails teilweise auf internationalen Servern - **die Nutzung der App ist damit serverseitig aus Sicherheitsgründen deaktiviert**.

## **SSL-Zertifikat des Exchange-Systems**

Zur Überprüfung des Zertifikats finden Sie hier die Fingerprints und Zertifikatsdaten unseres Servers.

[Zertifikatsinformationen, Fingerprints etc.](#page--1-0)

Das SSL-Zertifikat des Exchange-Systems hat die folgenden Daten:

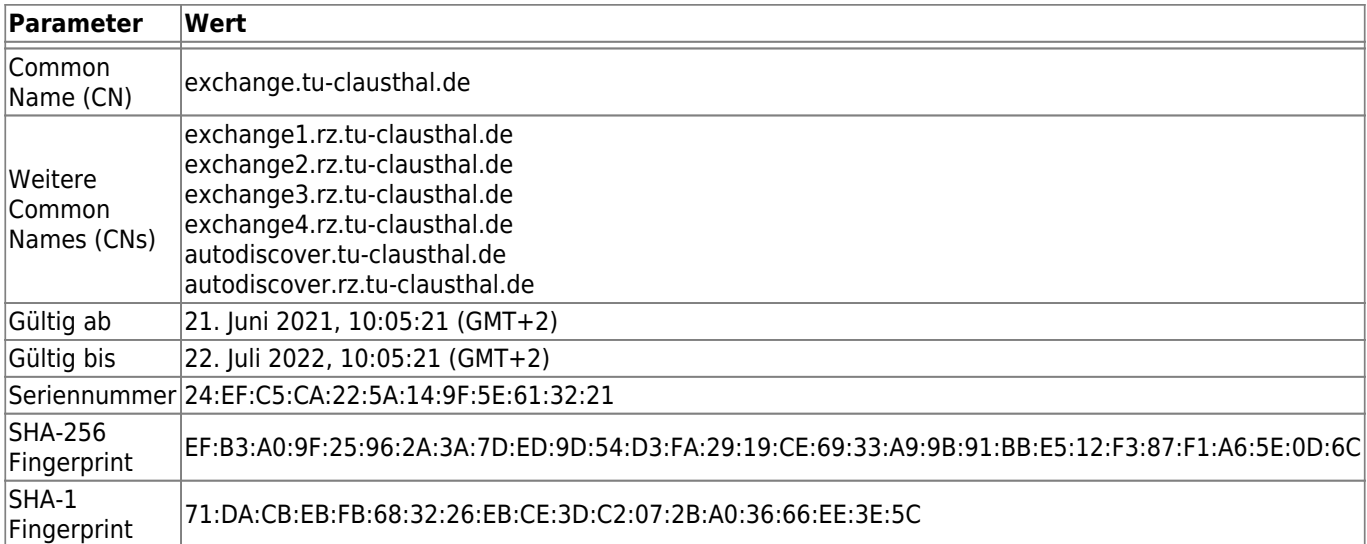

Direkt-Link: **[https://doku.tu-clausthal.de/doku.php?id=e-mail\\_und\\_kommunikation:exchange:start&rev=1633442154](https://doku.tu-clausthal.de/doku.php?id=e-mail_und_kommunikation:exchange:start&rev=1633442154)**

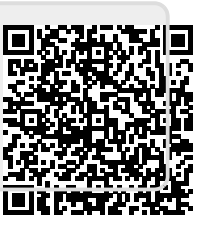

Letzte Aktualisierung: **15:55 05. October 2021**